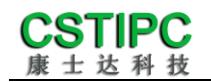

# 使用产品之前请仔细阅读产品说明书

# **K-U11MSK** 整机说明书 版本:**v1.0**

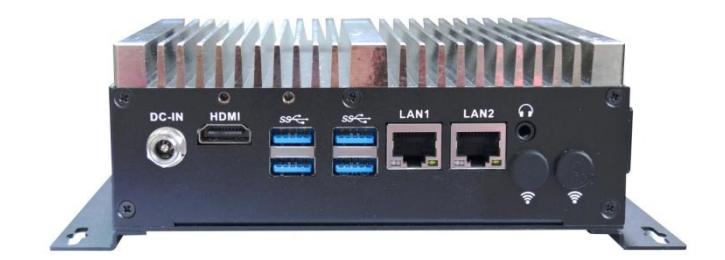

深圳市康士达科技有限公司

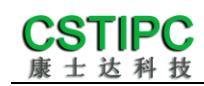

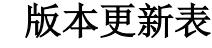

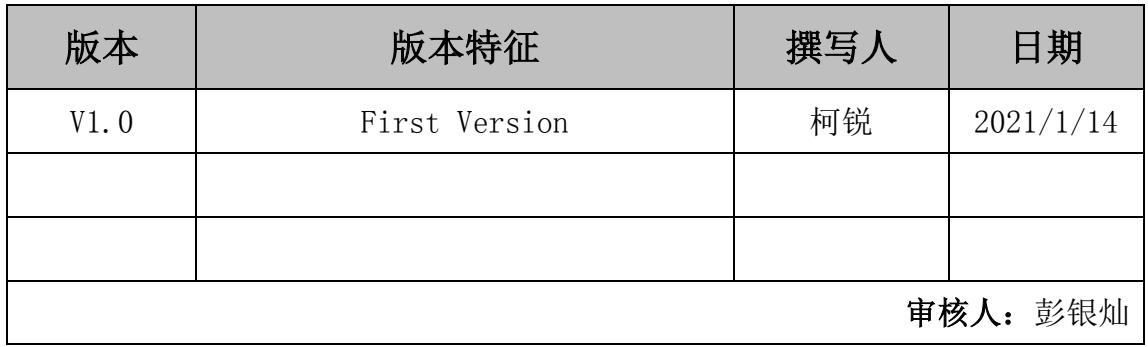

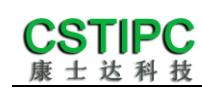

# 目录

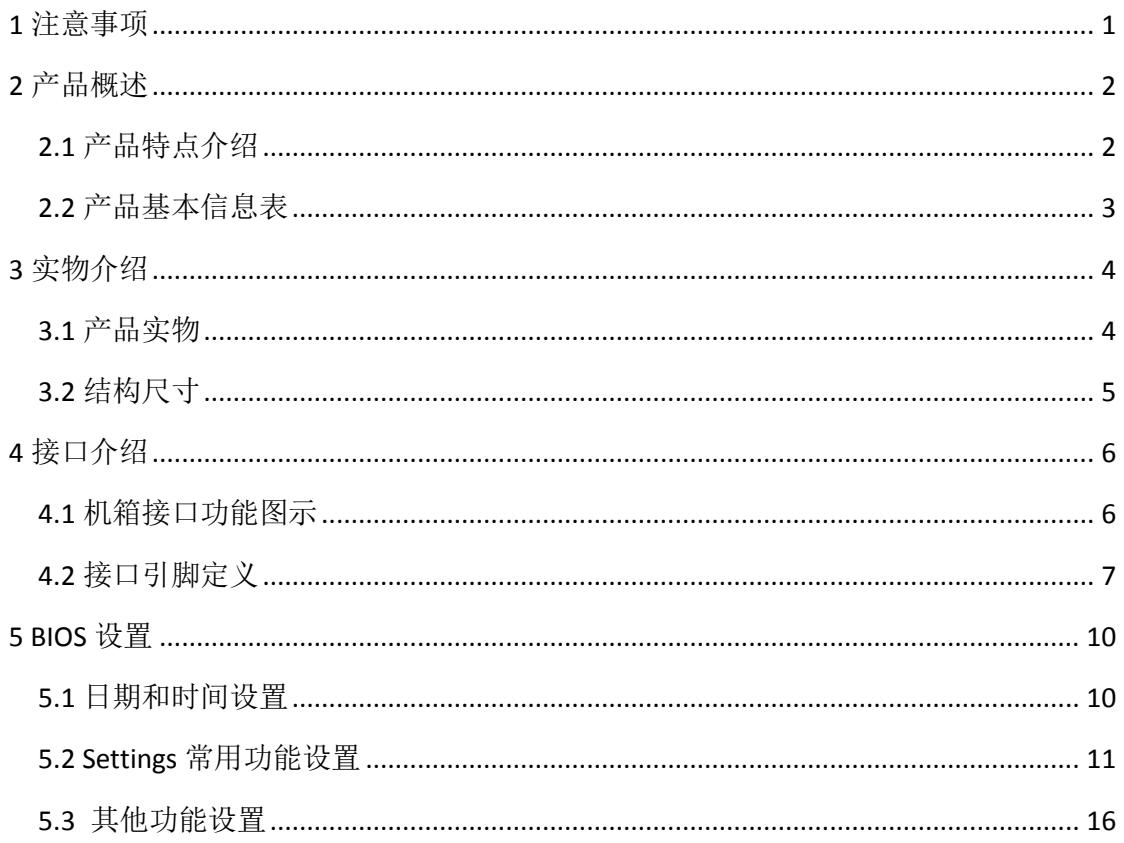

# **1** 注意事项

#### <span id="page-3-0"></span>商标

本手册所提及的商标与名称都归其所属公司所有。

#### 注意

- 1. 使用前,请先详细阅读说明书,避免误操作导致产品损坏;
- 2. 请将此产品放置在-10℃<=工作环境<=+60℃、90%RH 的环境下,以免因过 冷、热或受潮导致产品损坏;
- 3. 请勿将此产品做强烈的机械运动,以及在没有作好静电防护之前对此产品操 作;
- 4. 在安装任何外接卡或模组之前,请先关闭电源;
- 5. 禁止对机箱内主板产品进行私自更改、拆焊,对此所导致的任何后果我司不 承担任何责任;

# **2** 产品概述

### <span id="page-4-1"></span><span id="page-4-0"></span>**2.1** 产品特点介绍

本产品是一款无风扇设计的工业控制电脑主机,基于Intel第11代Tiger Lake UP3 处理器平台,支持Intel i3-1115G4/i5-1135G7/i5-1145G7E/i7-1185G7E等处理 器。支持WIN10以及Linux各版本的操作系统;整机尺寸148.4mm(长)×106.4mm (宽)×53.2mm(高)。

 本产品由铝材料散热件与钣金下壳体构成,其中铝散热件做阳极氧化处理, 钣金壳体采用厚度T=1.2mm的钣金材料打造,并做表面黑色喷漆;本产品基于 Intel第11代高性能处理器,并配备丰富的IO接口;该款产品外型简约、结构牢 固、功能稳定,是一款为视觉检测、AGV车辆、工业自动化控制类应用而打造的 电脑主机产品。

# <span id="page-5-0"></span>**2.2** 产品基本信息表

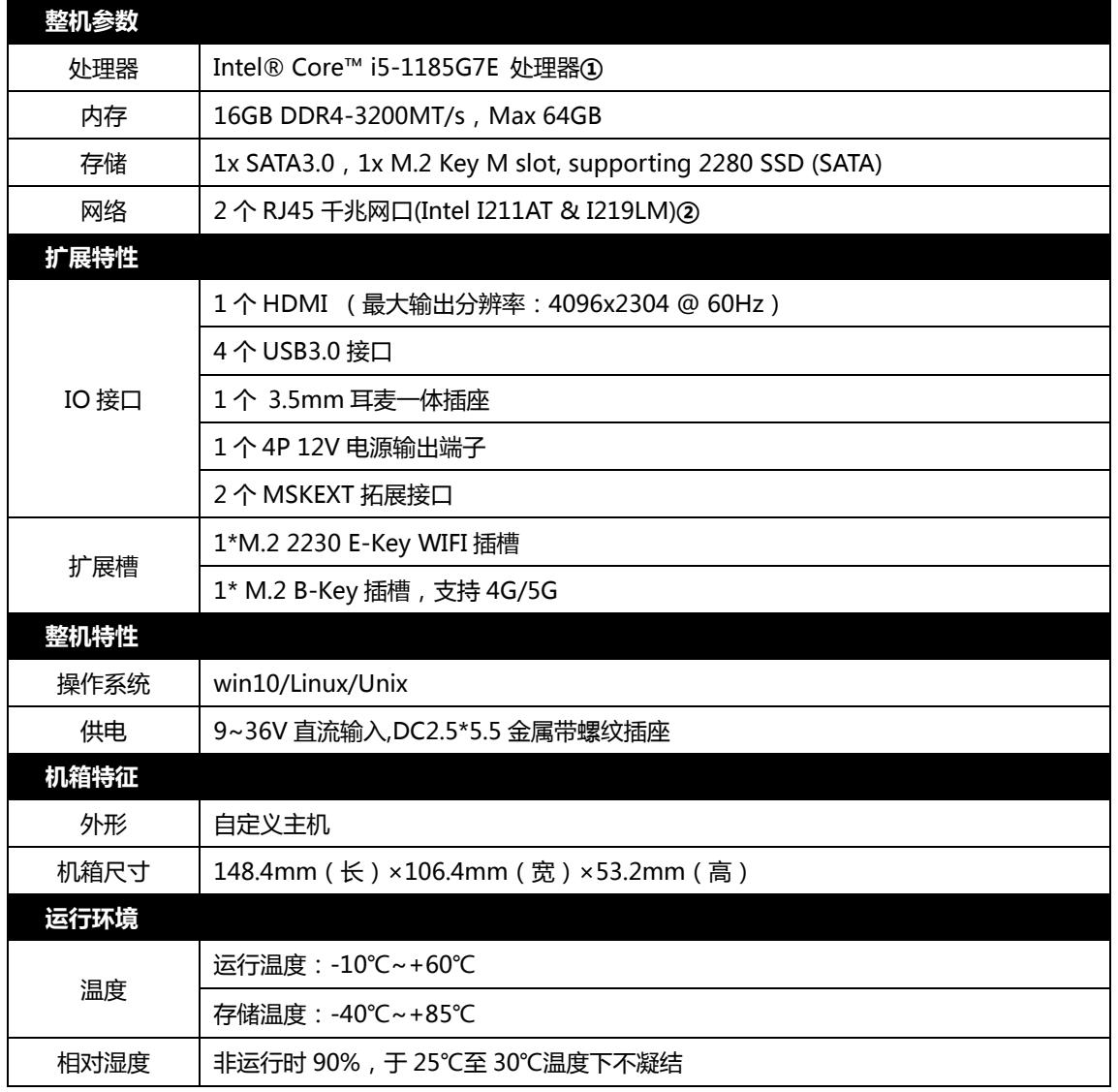

#### 备注:

① 支持 Intel Core i3-1115G4/i5-1135G7/i5-1145G7E 等处理器;

② LAN1 采用 Intel I219LM 网卡芯片,LAN2 采用 Intel I211AT 网卡芯片;

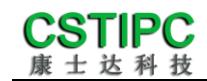

# **3** 实物介绍

<span id="page-6-1"></span><span id="page-6-0"></span>**3.1** 产品实物

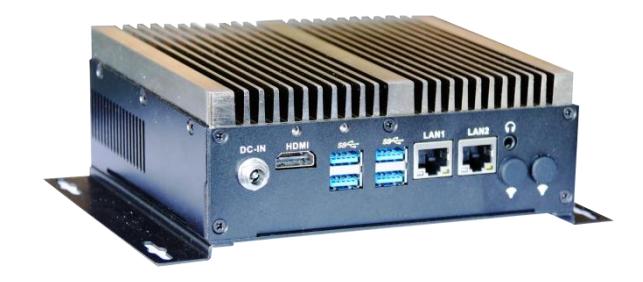

前 **IO** 侧视图

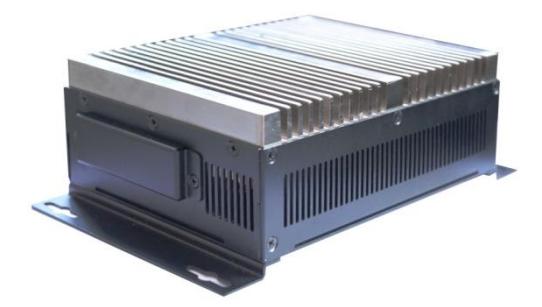

侧 **IO** 侧视图

# <span id="page-7-0"></span>**3.2** 结构尺寸

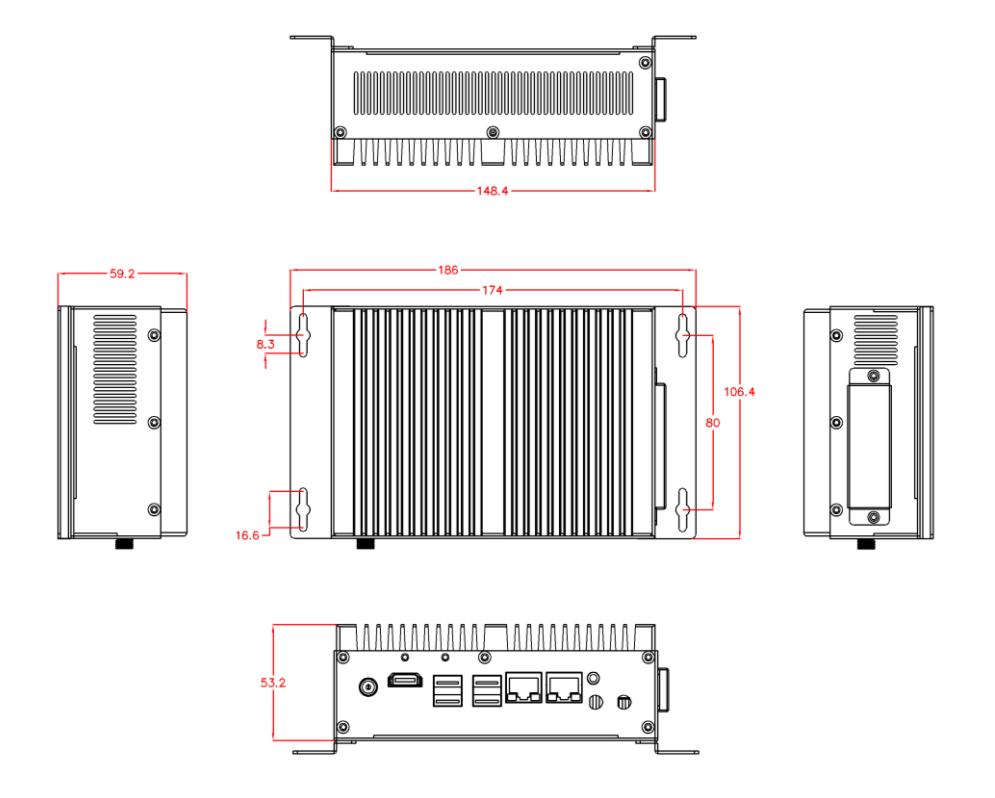

注意:图中尺寸统一单位为毫米(**mm**)

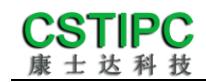

**4** 接口介绍

# <span id="page-8-1"></span><span id="page-8-0"></span>**4.1** 机箱接口功能图示

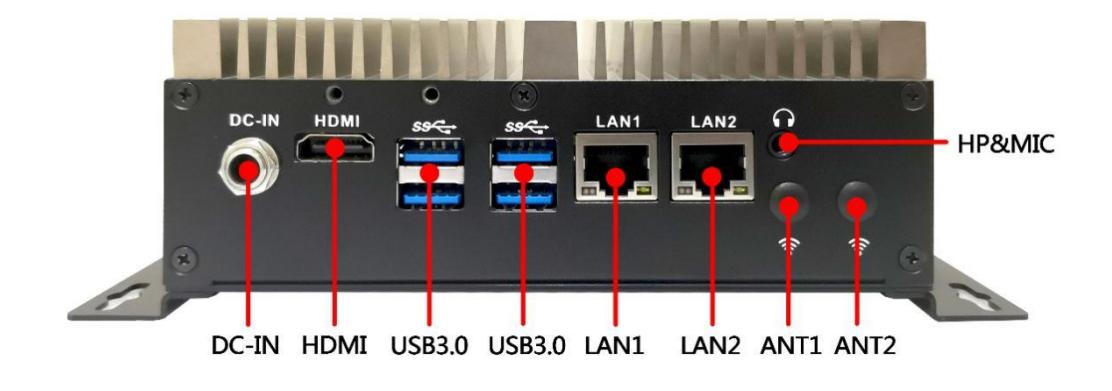

MSKEXT1 MSKEXT2 PWR\_OUT Лī

接口描述:

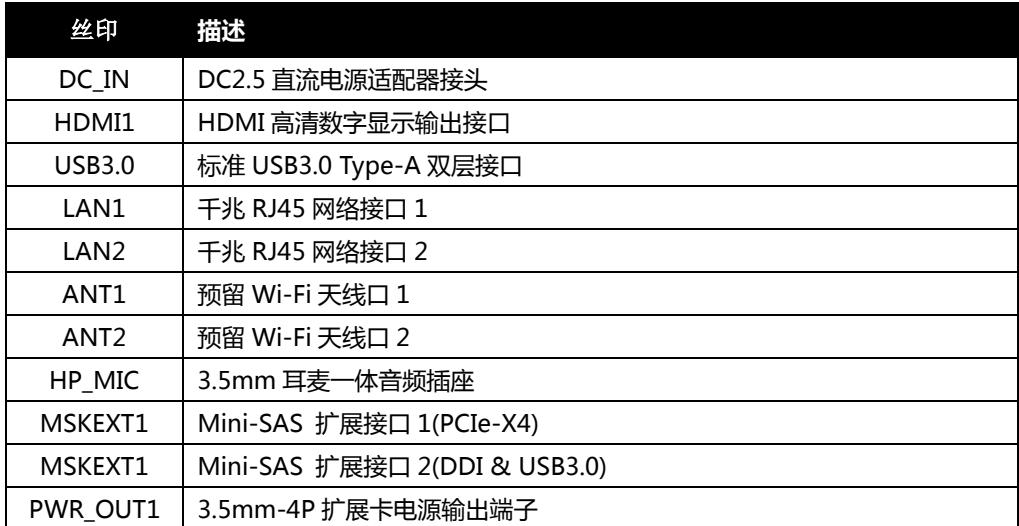

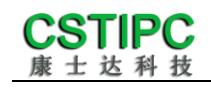

# <span id="page-9-0"></span>**4.2** 接口引脚定义

# (**1**)**MSKEXT1** 接口

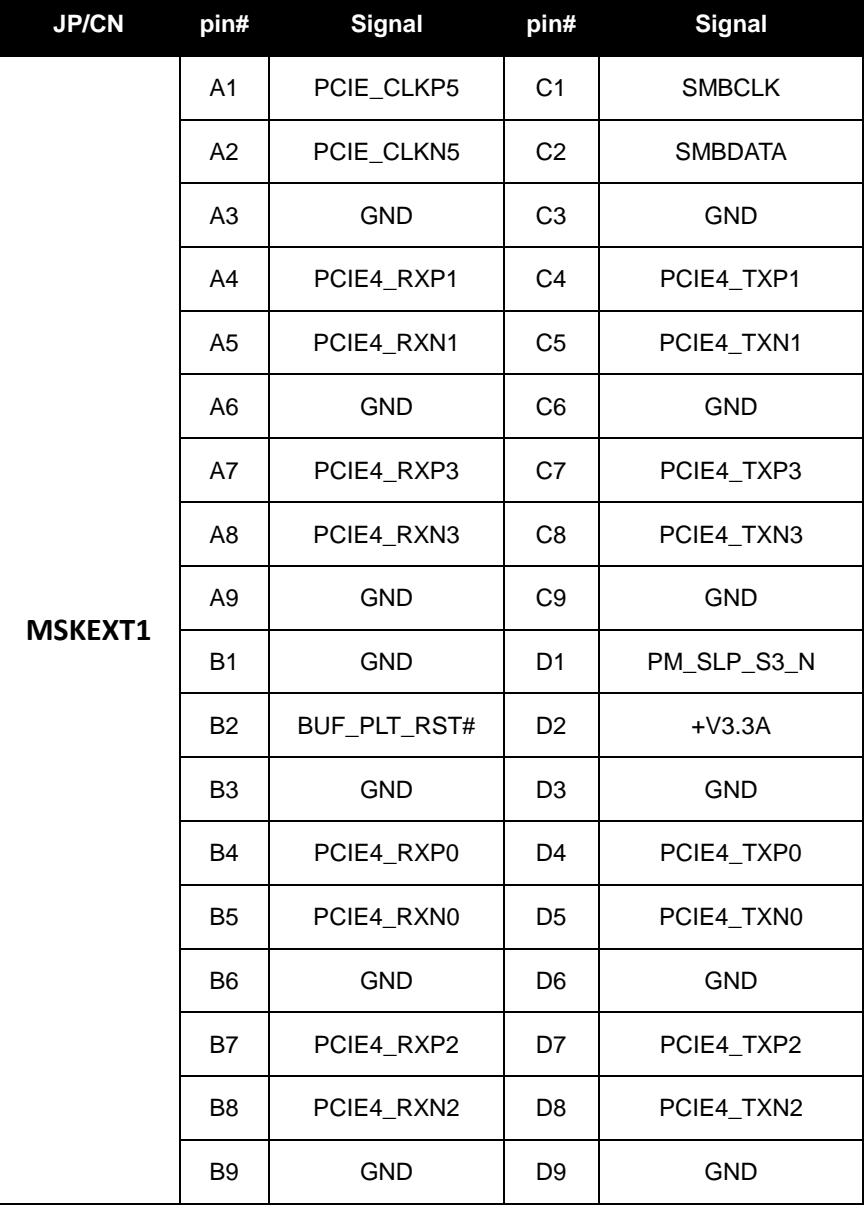

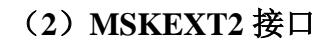

**CSTIPC** 

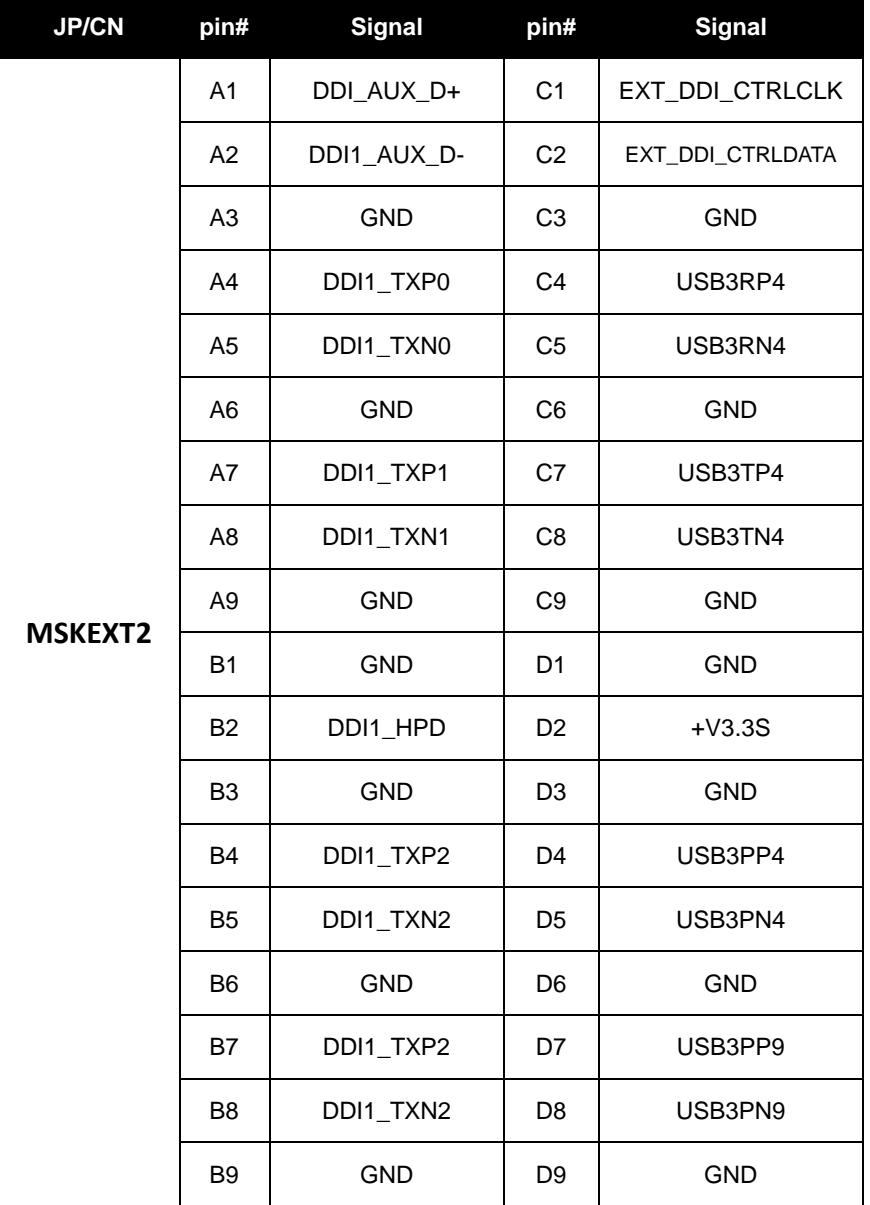

# (**3**)**USB** 接口

标准 USB Type-A 定义, 此处略。

### (**4**)**HDMI** 接口

标准 HDMI 定义,此处略。

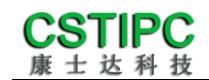

#### (**5**)音频接口

*MIC-IN &HP* 采用标准 *3.5mm* 座子定义,此处略。

### (**6**)电源输入接口

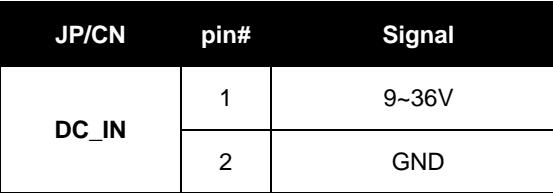

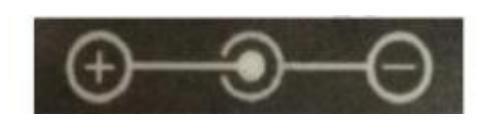

### (**7**)电源输出接口

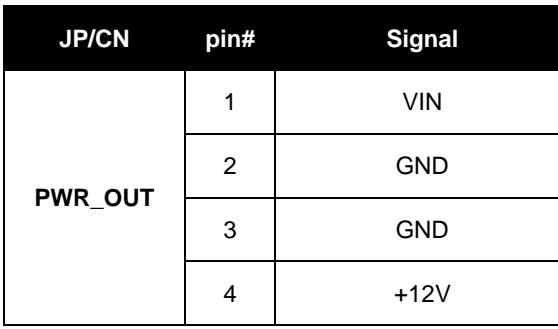

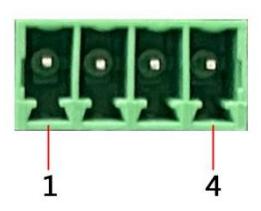

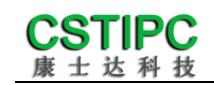

# **5 BIOS** 设置

<span id="page-12-0"></span> 在开机运行时,按下键盘上的<F2>键即可进入 BIOS 设定程序 设置结束后,需按 F10 或者通过 <Save & Exit>中的保存选项,当前设置才能生效

### <span id="page-12-1"></span>**5.1** 日期和时间设置

当你进入 BIOS 的设定界面时,所出现的第一个界面就可以设定日期和时间,如下所示:

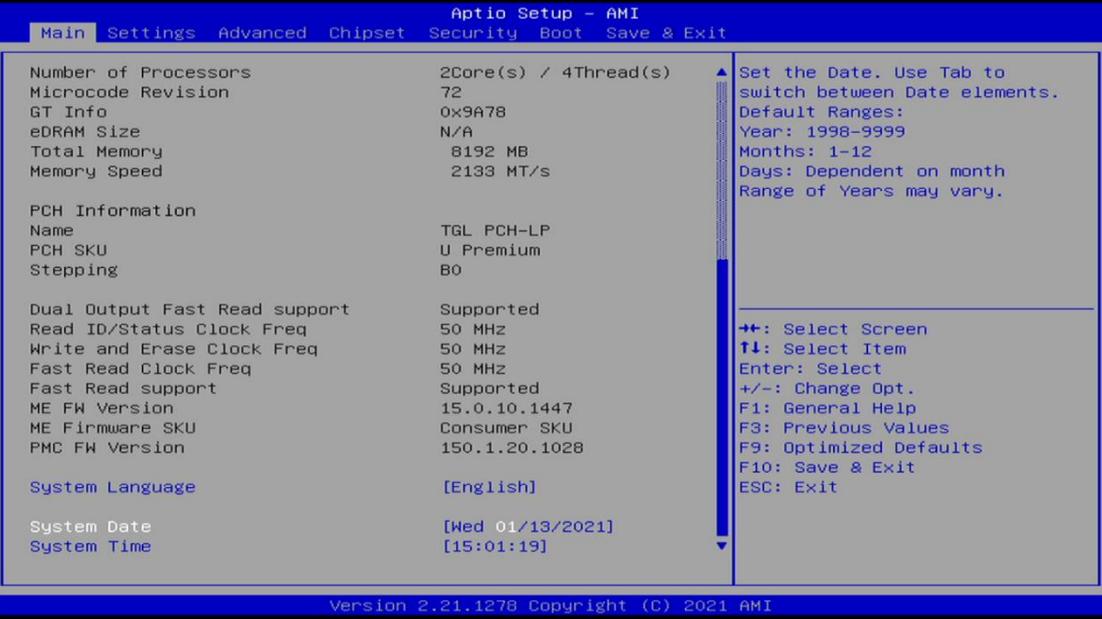

System Time: 设置时间; System Date:设置日期。

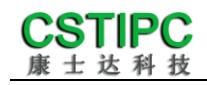

# <span id="page-13-0"></span>**5.2 Settings** 常用功能设置

#### **1.**来电开机设置

进入 BIOS 设置界面,选择<Settings>→<AC Power Loss Setting>,对选项进行设置,选择 "Power ON"则启动来电开机功能,改为"Power Off",则关闭来电开机功能。

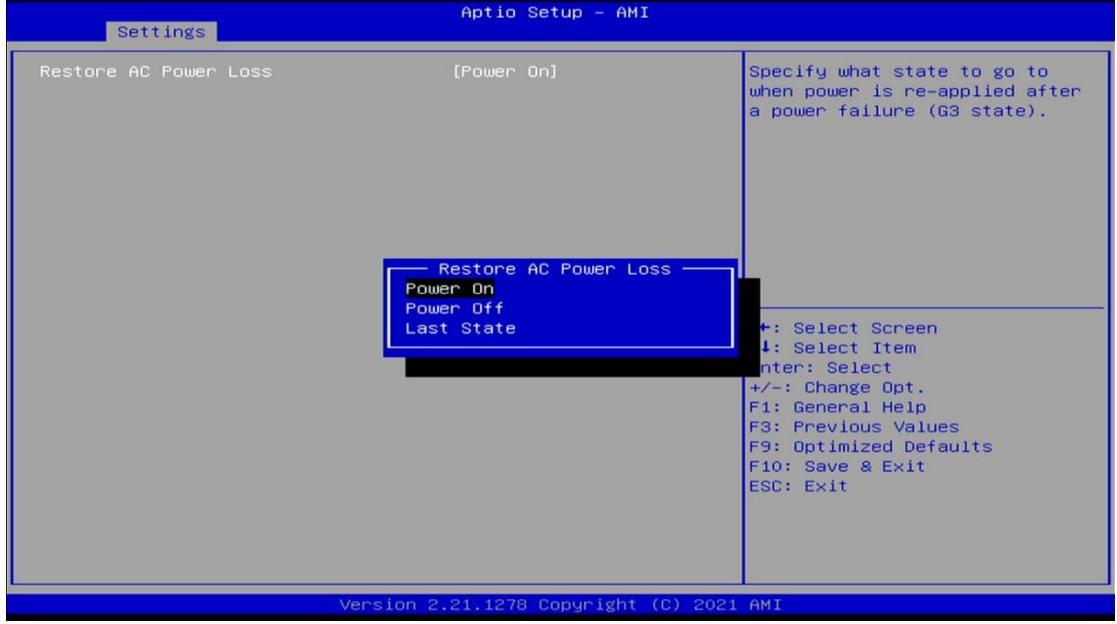

### **2.**看门狗设置

进入 BIOS 设置界面,选择< Settings>→<Watchdog Setting>,根据自己的需要,对<Watchdog Setting>选项进行相关设置,如下图所示:

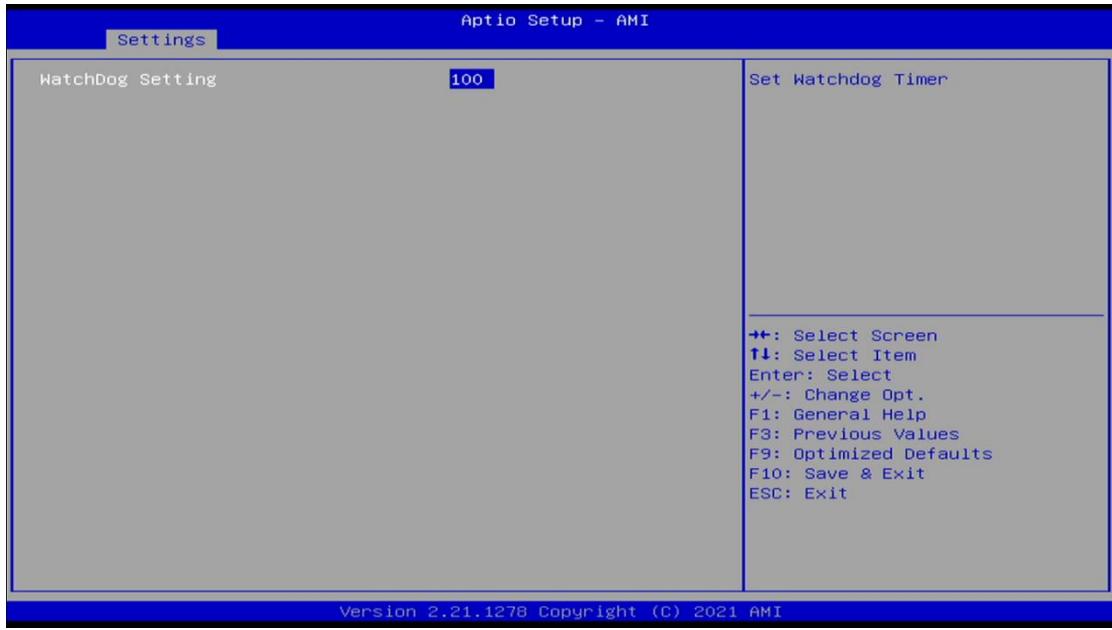

输入值在 0~255

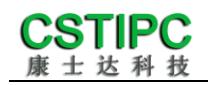

#### **3.**定时开机功能

进入 BIOS 设置界面,选择< Settings>→<S5 RTC Wake Setting>→<Wake system with Fixed Time> 选项,将默认值设置为"Enable"之后,可根据自己的需要,设置定时开机时间,如下图所 示:

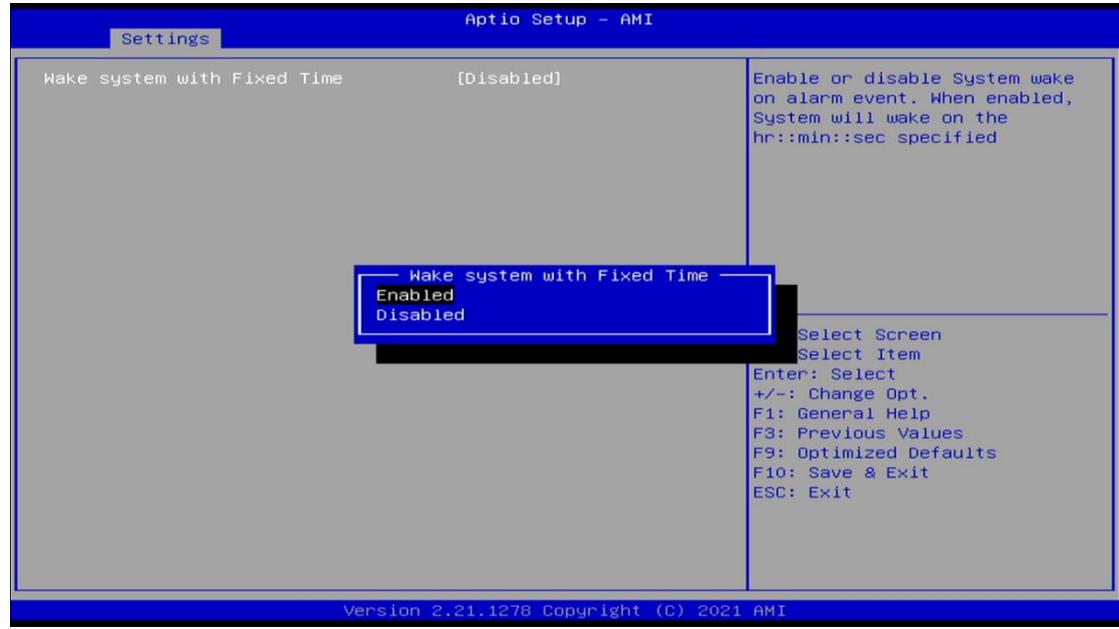

分别设置开机的时/分/秒,如 8:30:00

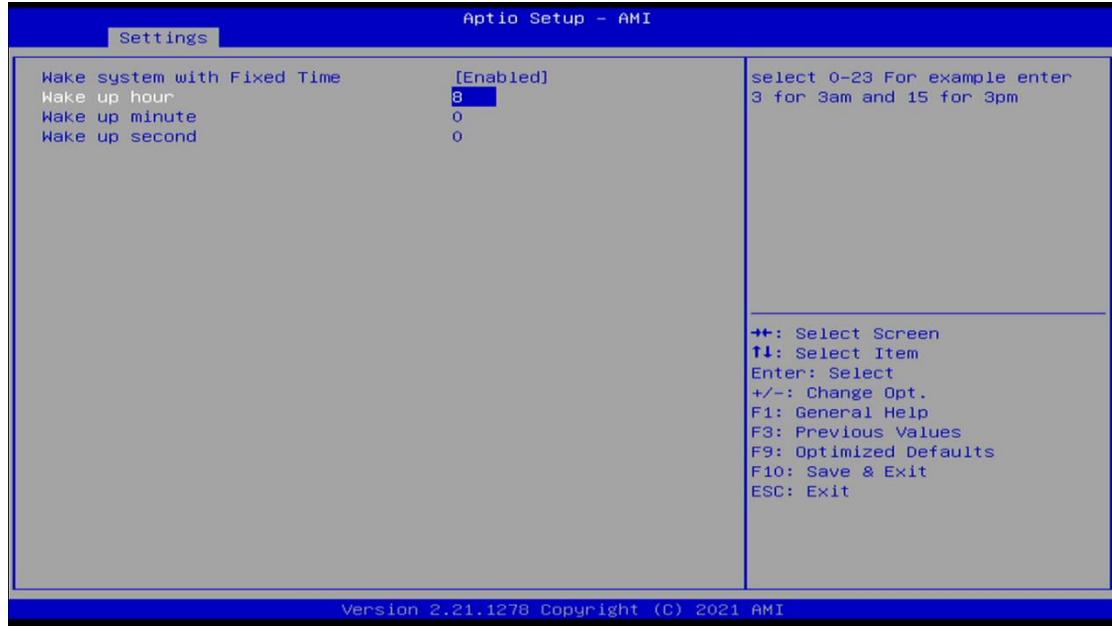

备注: 设定 ok 后, 表示每天这个时间, 主板会自动开机

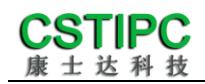

### **4.PXE** 启动功能(无盘启动)

进入 BIOS 设置界面,选择< Advanced> → <Network Stack>选项,将默认值改成"Enabled", 然后开启对应的 PXE 功能,重启后生效。如下所示:

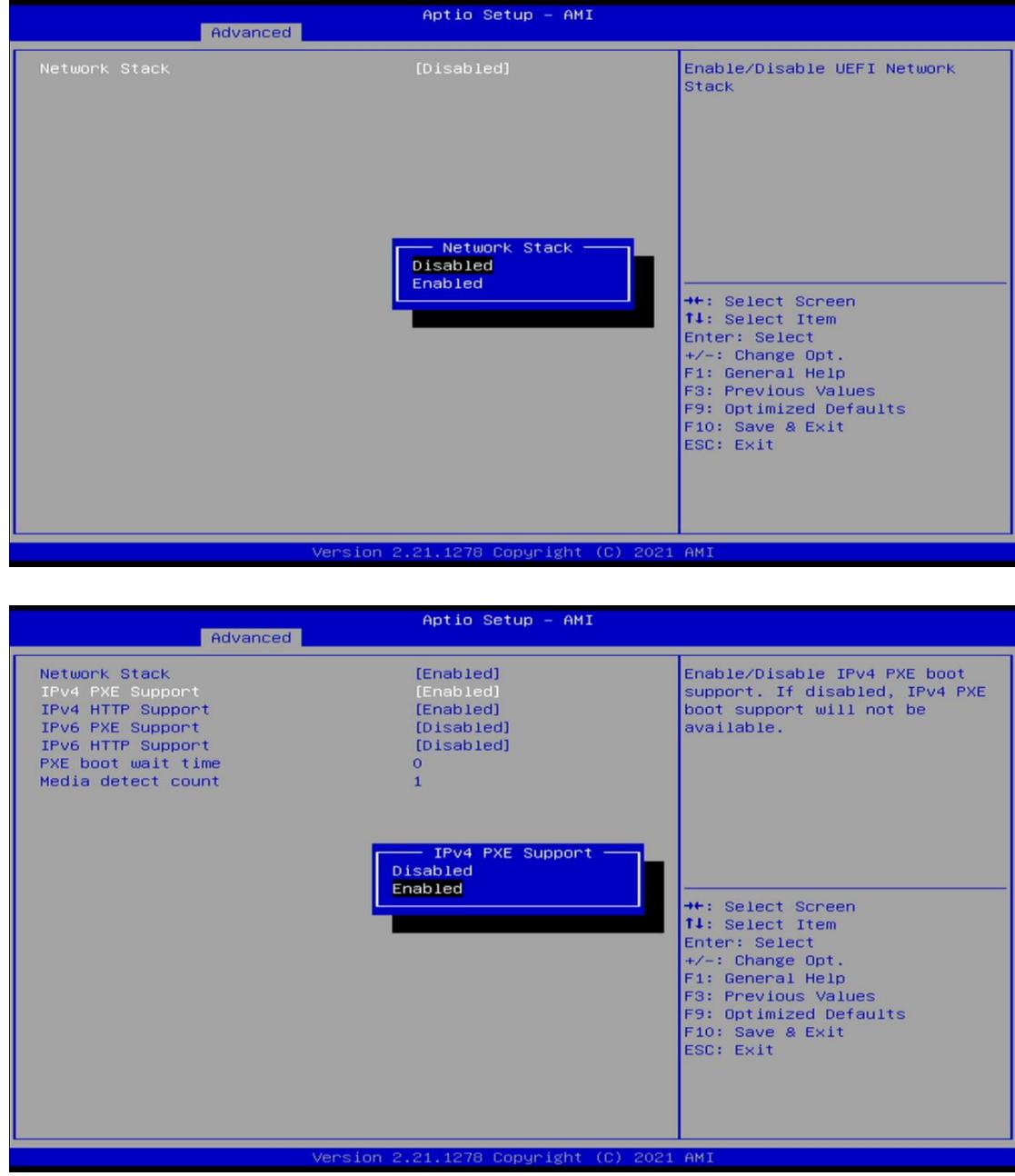

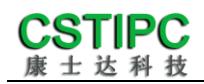

#### **5.SATA HDD** 模式选择

进入 BIOS 设置界面中,选择< Settings> → <SATA Model Setting> ,对<SATA Mode Selection> 项进行设置,如下所示:

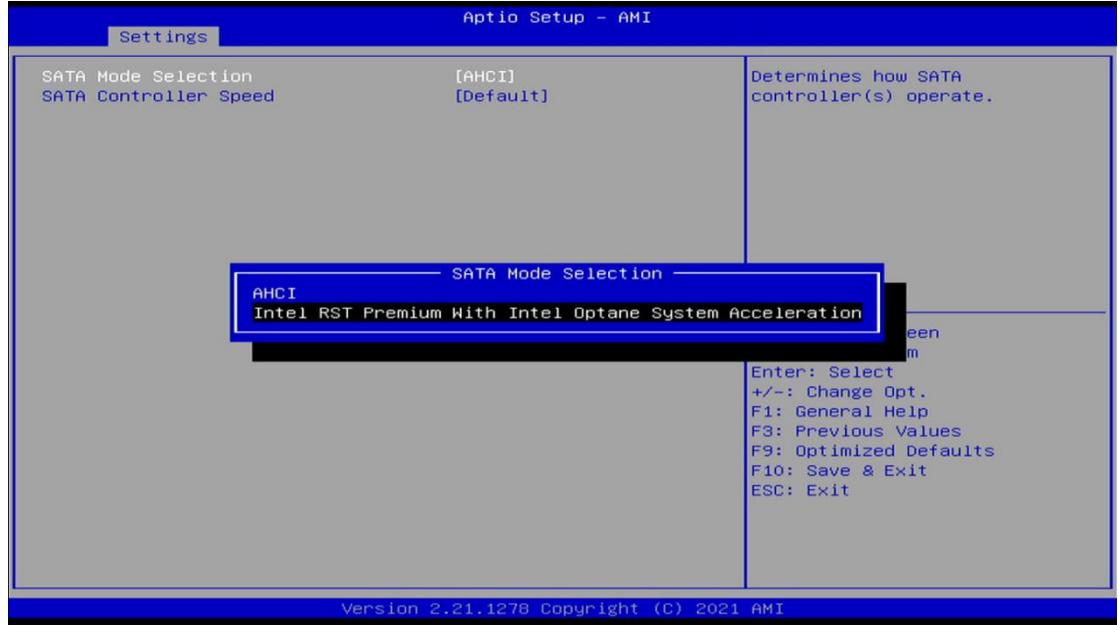

如需开启 Raid 功能,<SATA Mode Slection> 请选择 "Intel RST Premium"选项,并依次选择 <Chipset>→<PCH-IO Configuration>→ <SATA And RTS Configuration>→ <Software Feature Mask Configuration>进入以下设置界面:

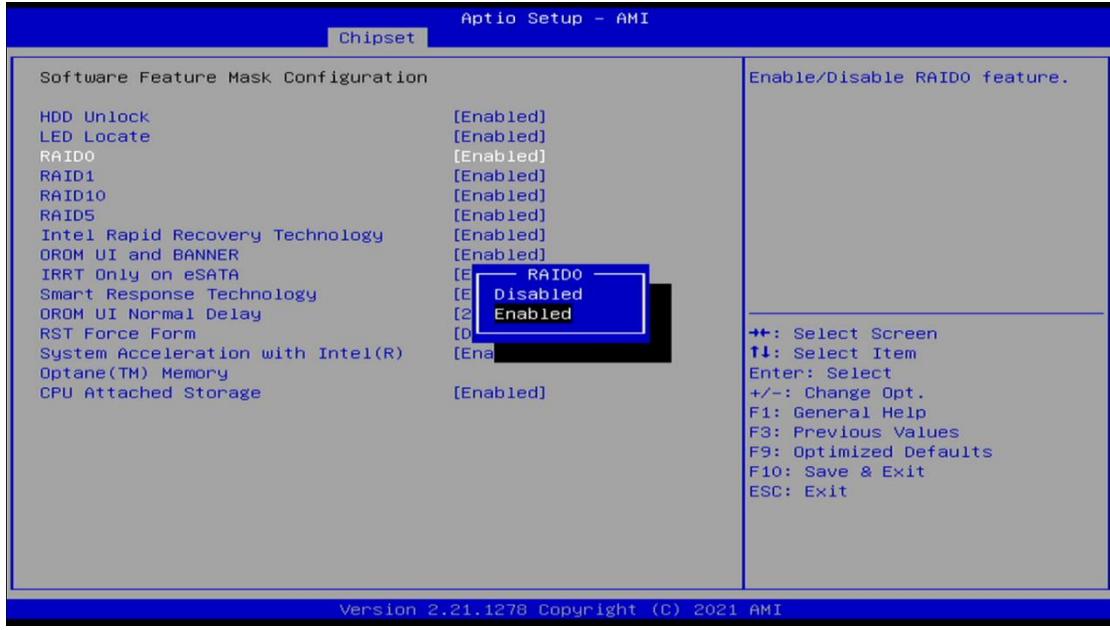

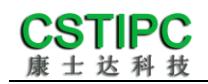

#### **6.bios** 刷写关闭 **bios** 写保护功能

更新 bios 前, 需先把 bios 写保护功能选项关闭才能执行, 具体是:

进入 BIOS 设置界面,选择< Settings> → <Special Setting> → <BIOS Lock>选项, 将此选项设 置为"Disable",如下所示:

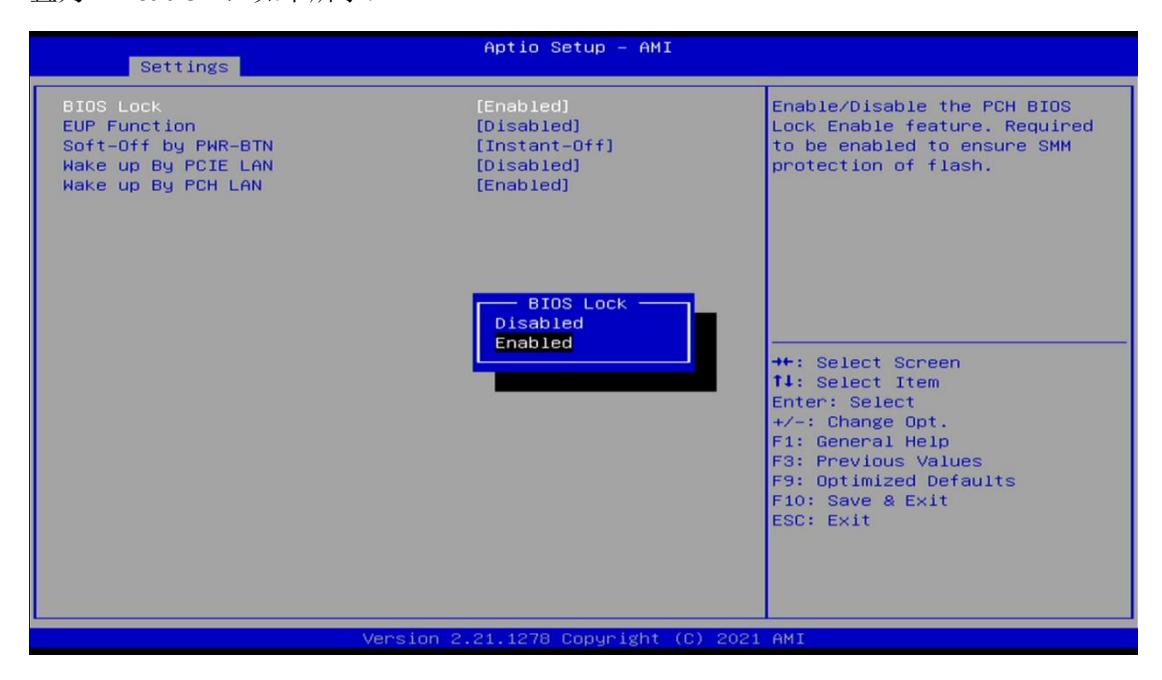

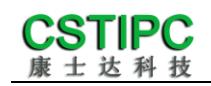

## <span id="page-18-0"></span>**5.3** 其他功能设置

#### **1.boot** 设置功能

进入 BIOS 设置界面中,选择<boot>选项,进入后,设置需要的启动顺序,选择< Boot Option Priorities> → <Boot Option #1>, 设置 Boot 启动首选项。如下所示:

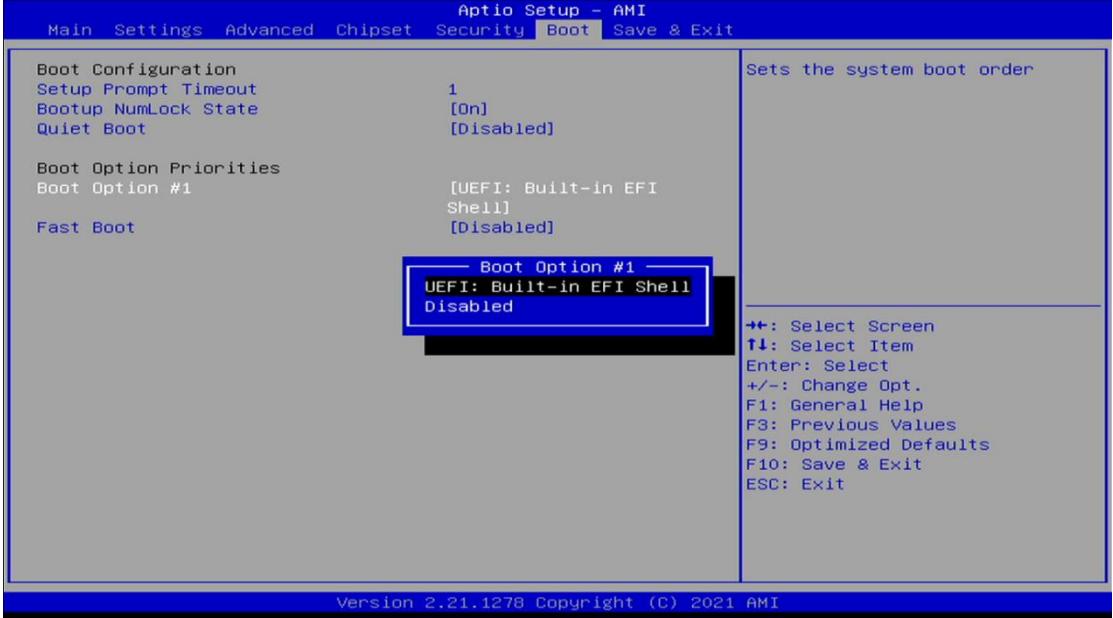

备注:可依次对后续选项进行设置,设定启动优先级顺序。

#### **2.**共享内存设置功能

进入 BIOS 设置界面, 选择<Chipset> → <Systems Agent Configuration> →<Graphics Configuration>, 进入后, 设置 DVMT 功能, 如下所示:

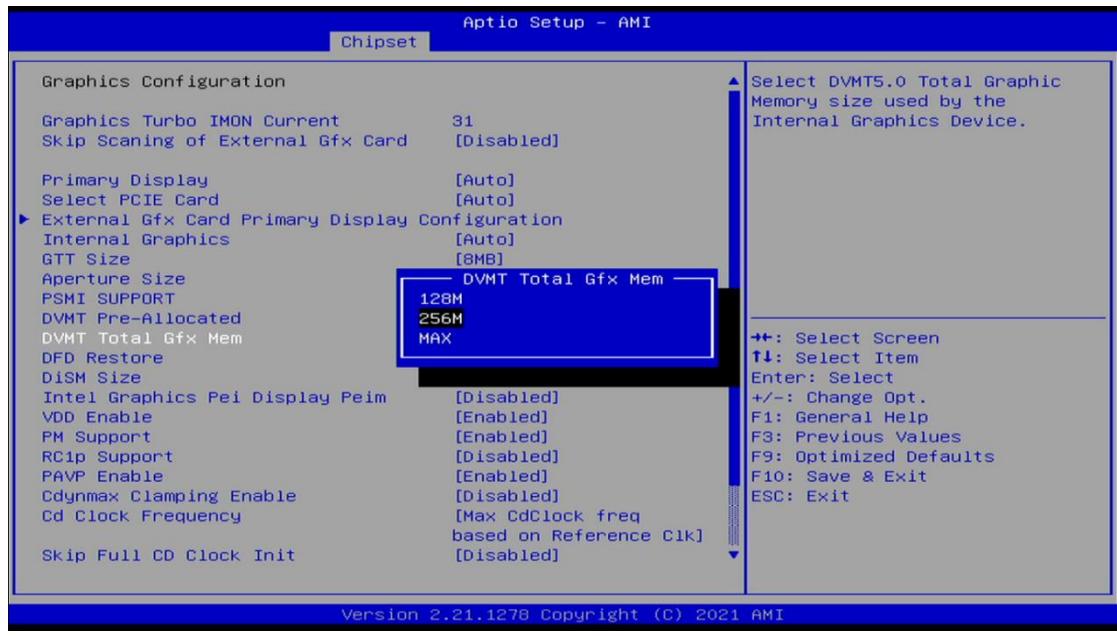

备注: 选择"MAX",最大可共享 1GB(使用的内存容量为 2GB 以上时)的内存用于图形处 理

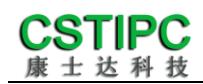

### **3.**温度、电压和 **FAN** 转速侦测

进入 BIOS 的 CMOS 置界面后,按选择<Advanced> → <Hardware Monitor>,进入此界面,可 以看相关侦测值,如下所示:

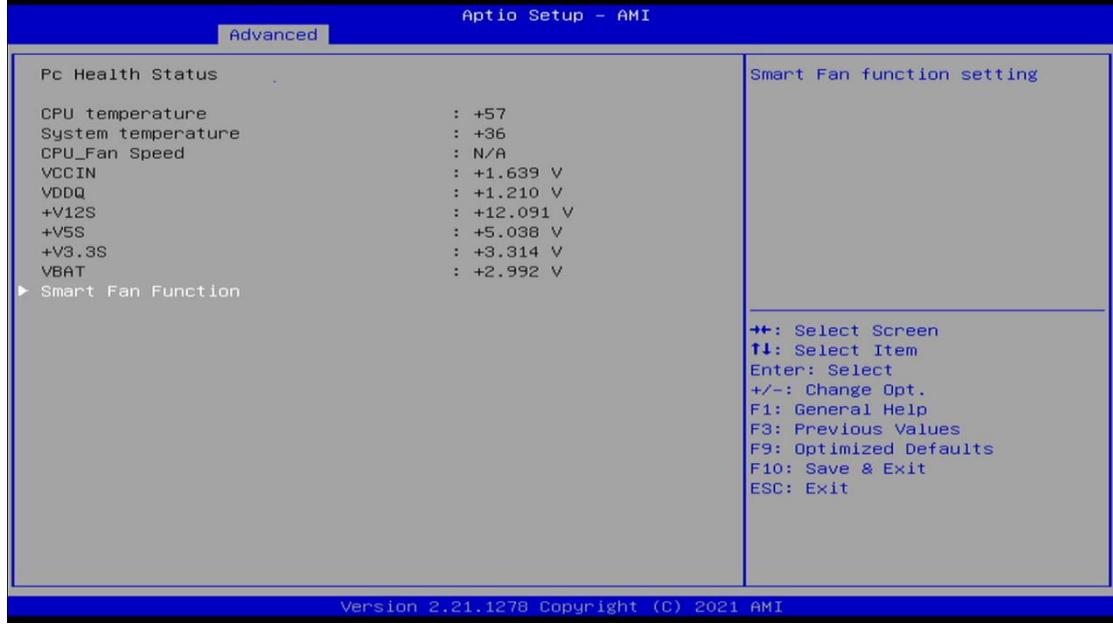

### **4.**密码设置功能

进入 BIOS 设置界面中,选择<Security>选项,进入后,设置超级用户密码和普通用户密码, 如下所示:

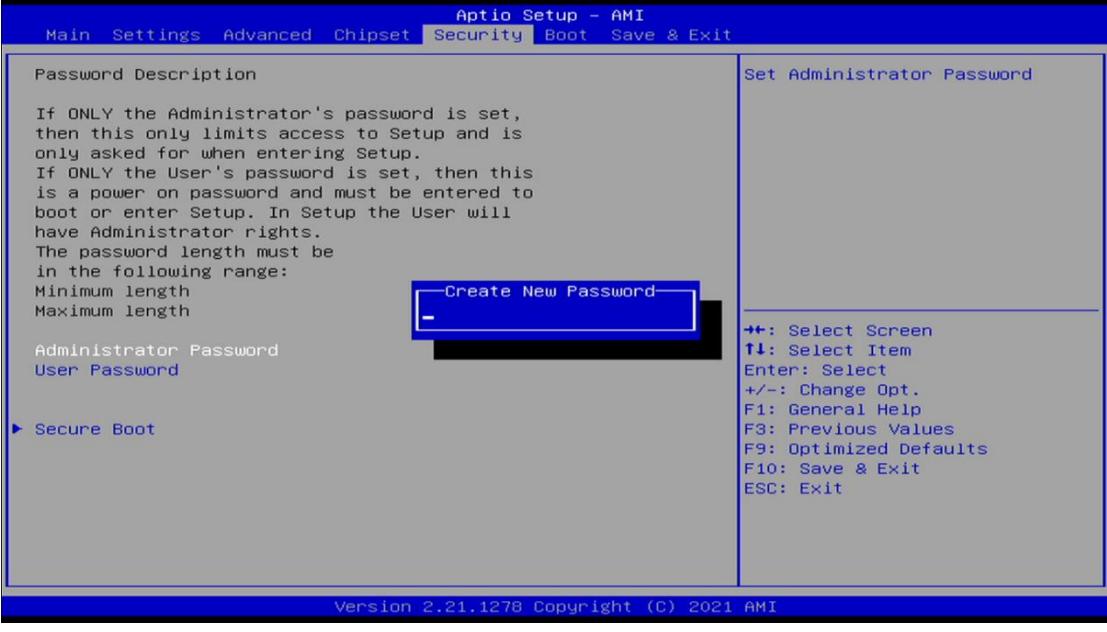

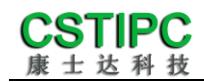

#### **5.**优化**.**保存设置功能

进入 BIOS 设置界面中,选择<Save & Exit>选项,进行优化.保存设置,如下所示:

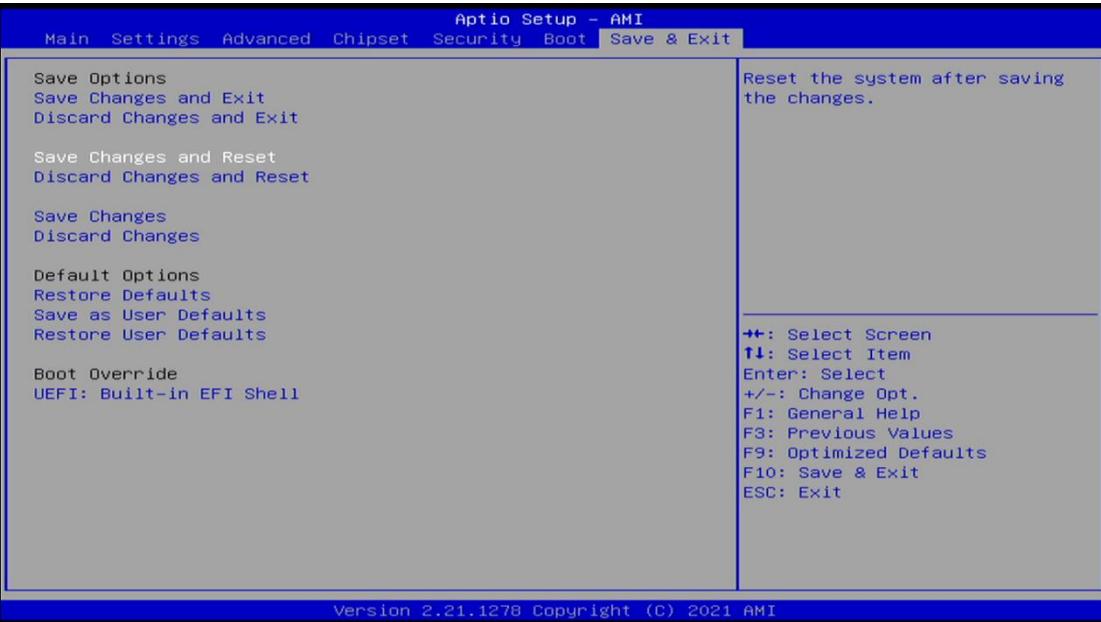

**Save changes and Exit:** 保存当前设置,并退出 BIOS 设置界面,当前设置生效; **Discard changes and Exit:** 不保存当前设置,并退出 BIOS 设置界面; **Save changes and Reset:** 保存当前设置,并重启电脑,当前设置生效; **Save changes:** 保存当前设置,不退出 BIOS 设置界面; **Discard changes:** 放弃当前设置,回退到更改操作之前的设置; **Restore Defaults:** 加载出厂默认设置为当前设置,需保存退出后生效; **Save as User Defaults:** 当前设置保存为用户默认设置; **Restore User Defaults:** 加载用户默认值作为当前设置,需要保存才能生效。

- 附:相关快捷键功能介绍
- **1.** 开机时按 **F2** 键进 **bios**;
- 2. 开机时按 F12 键, 调出设备引导启动菜单;
- **3.** 进 **bios** 界面后,快捷键 **F9** 相当于初始化 **BIOS** 设置值